## How to Delete a Panel

Deleting a Panel from Dashboard can be accomplished in various ways. You can remove the panel from displaying, yet still resides in the **Search Panel List**, or ability to set the visibility of the panel to on/off on panel list or delete the panel entirely from the Dashboard.

Deleting a panel entirely from the Dashboard can be done through **Panel Settings screen**.

Here are the steps:

1. Open the Panel Settings of the record you want to delete, and click the Delete toolbar button.

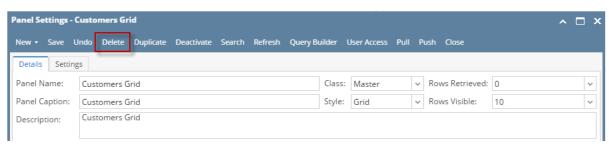

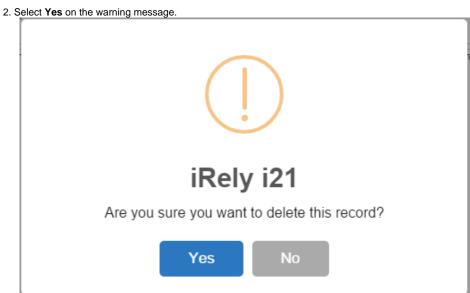